## **Step - 1**

Click on 'Start' -> Run -> and type 'control' and click on 'ok' , the following screen will appear.

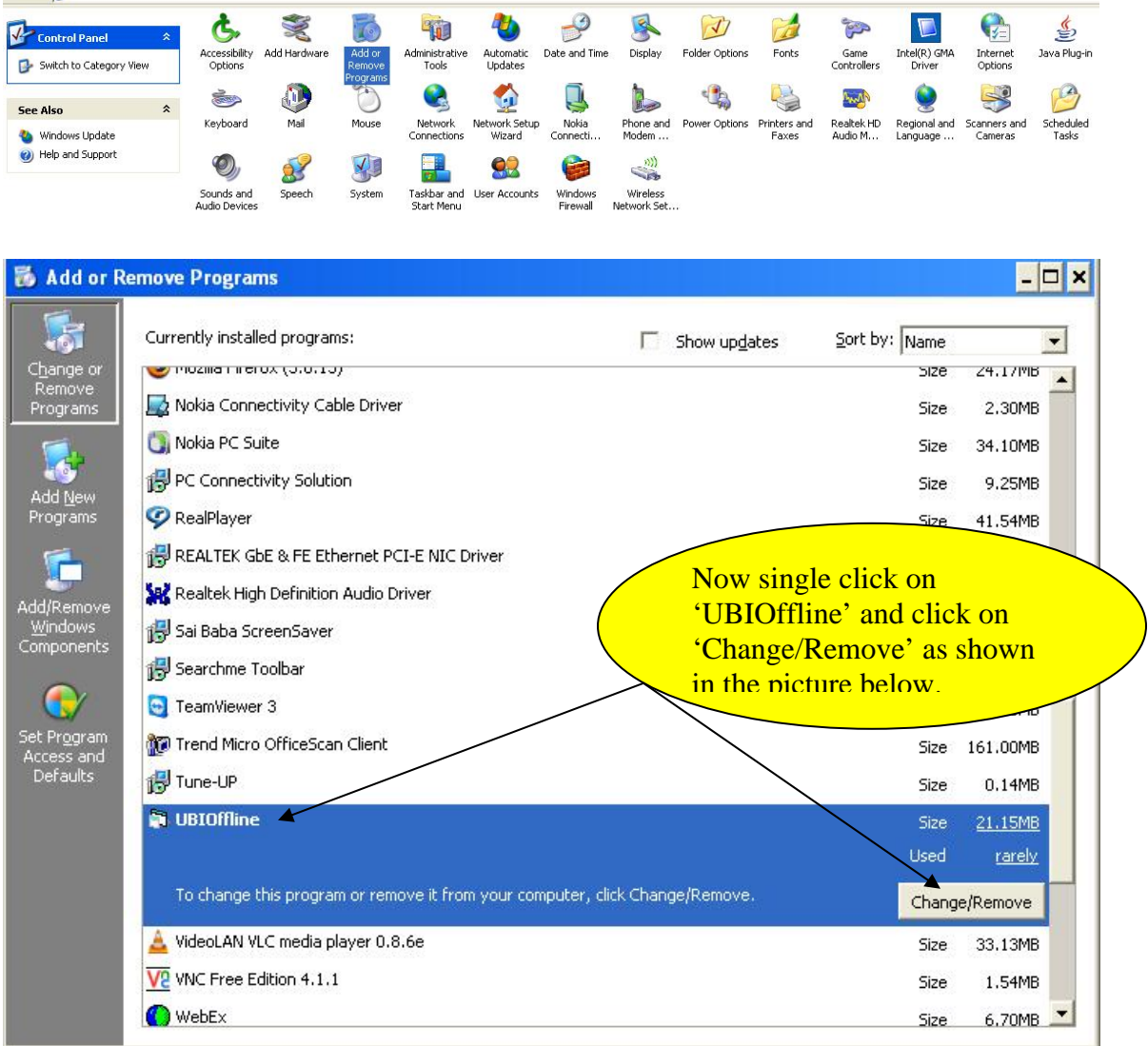

Now double click on "Add or Remove Programs" as shown below.<br>Address **D** ControlPanel

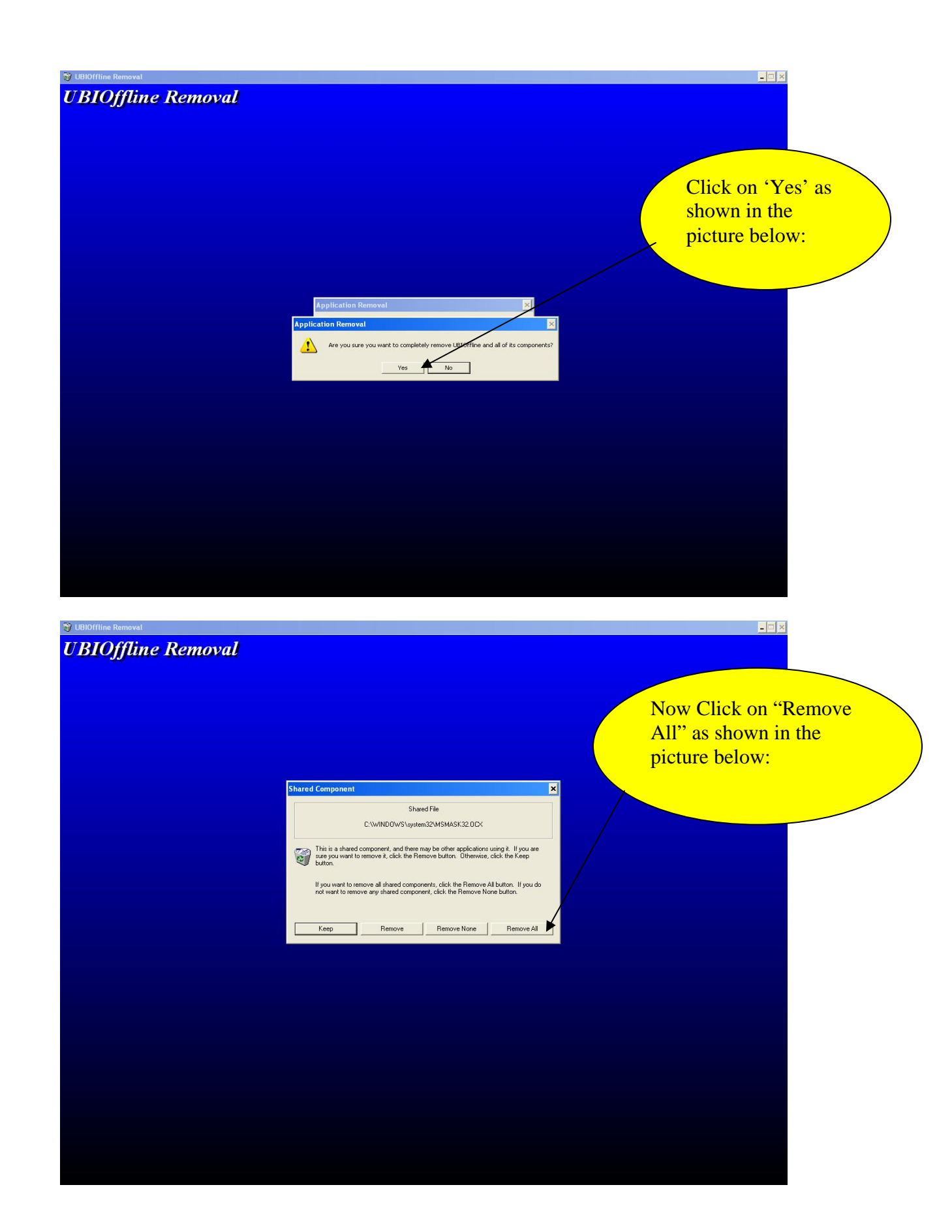

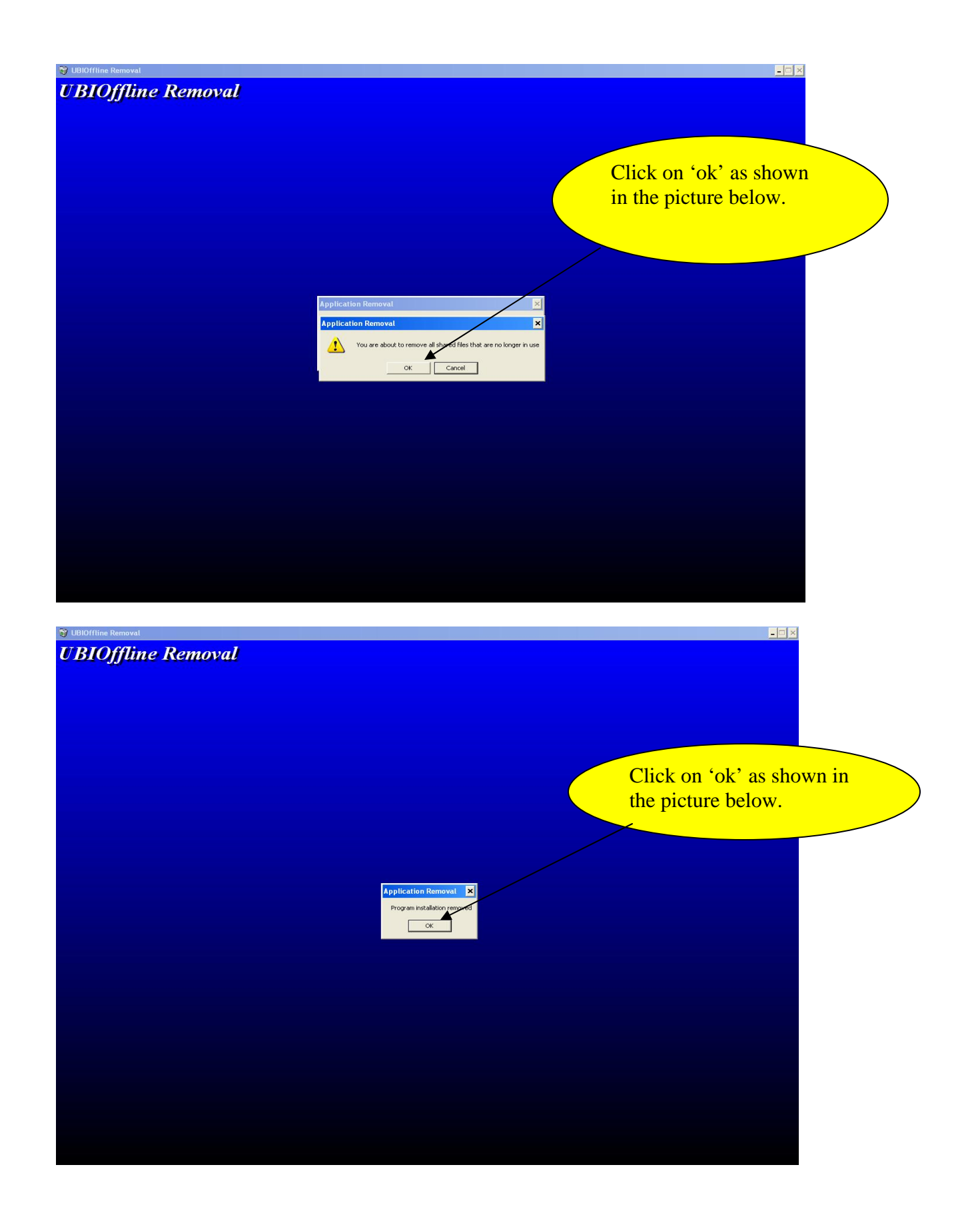

| Program Files<br>- <b> 리</b> ×           |                                                |                                |                                             |  |                     |                                                                        |                            |                     |                                          |           |  |         |                     |                         |
|------------------------------------------|------------------------------------------------|--------------------------------|---------------------------------------------|--|---------------------|------------------------------------------------------------------------|----------------------------|---------------------|------------------------------------------|-----------|--|---------|---------------------|-------------------------|
|                                          | File Edit View Favorites Tools Help            |                                |                                             |  |                     |                                                                        |                            |                     |                                          |           |  |         |                     |                         |
| G Back . O . j O Search<br>m.<br>Folders |                                                |                                |                                             |  |                     |                                                                        |                            |                     |                                          |           |  |         |                     |                         |
| Address C C:\Program Files               |                                                |                                |                                             |  |                     |                                                                        |                            |                     |                                          |           |  |         |                     | $\vee$ $\Box$ Go        |
|                                          |                                                | Name $-$                       |                                             |  |                     |                                                                        | Size Type                  | Date Modified       |                                          |           |  |         |                     |                         |
| <b>System Tasks</b>                      | $\circledast$                                  | Adobe                          |                                             |  |                     |                                                                        | File Folder                |                     | 26-09-2008 1:05 PM                       |           |  |         |                     |                         |
|                                          |                                                | APS2PP                         |                                             |  |                     |                                                                        | File Folder                |                     | 05-11-2008 6:13 AM                       |           |  |         |                     |                         |
| folder                                   | Hide the contents of this                      | <b>BigFix Enterprise</b>       |                                             |  |                     |                                                                        | File Folder                |                     | 26-03-2009 2:33 PM                       |           |  |         |                     |                         |
|                                          | Add or remove programs                         | Cisco Systems                  |                                             |  |                     |                                                                        | File Folder                |                     | 25-03-2009 6:16 PM                       |           |  |         |                     |                         |
|                                          | Search for files or folders                    | Common Files                   |                                             |  |                     |                                                                        | File Folder                |                     | 29-05-2009 10:47 AM                      |           |  |         |                     |                         |
|                                          |                                                | ComPlus Applications           |                                             |  |                     |                                                                        | File Folder                |                     | 12-08-2008 3:06 AM                       |           |  |         |                     |                         |
|                                          |                                                | DT_HCLTOPTIPS                  |                                             |  |                     |                                                                        | File Folder                |                     | 31-10-2008 4:15 PM                       |           |  |         |                     |                         |
| <b>File and Folder Tasks</b>             | K)                                             | EC2                            |                                             |  |                     |                                                                        | File Folder                |                     | 31-10-2008 4:23 PM                       |           |  |         |                     |                         |
|                                          |                                                | EditPlus 3                     | Gopal Veeramachaneni                        |  |                     |                                                                        | File Folder<br>File Folder |                     | 01-10-2009 3:04 PM<br>26-12-2008 4:32 PM |           |  |         |                     |                         |
| <b>Other Places</b>                      | $\infty$                                       |                                | InstallShield Installation Information      |  |                     |                                                                        | File Folder                |                     | 29-05-2009 10:48 AM                      |           |  |         |                     |                         |
|                                          |                                                | Intel                          |                                             |  |                     |                                                                        | File Folder                |                     | 12-08-2008 4:08 AM                       |           |  |         |                     |                         |
| HCL_DISK1(C:)                            |                                                | Internet Explorer              |                                             |  |                     |                                                                        | File Folder                |                     | 03-02-2009 5:36 PM                       |           |  |         |                     |                         |
| My Documents                             |                                                | <b>IPMsg</b>                   |                                             |  |                     |                                                                        | File Folder                |                     | 09-03-2010 7:13 PM                       |           |  |         |                     |                         |
| My Computer                              |                                                | Macromedia                     |                                             |  |                     |                                                                        | File Folder                |                     | 29-05-2009 10:48 AM                      |           |  |         |                     |                         |
| My Network Places                        |                                                | Messenger                      |                                             |  |                     |                                                                        | File Folder                |                     | 21-01-2009 6:23 PM                       |           |  |         |                     |                         |
|                                          |                                                | microsoft frontpage            |                                             |  |                     |                                                                        | File Folder                |                     | 26-09-2008 1:03 PM                       |           |  |         |                     |                         |
| <b>Details</b>                           | $\infty$                                       | Micros                         | Open                                        |  |                     |                                                                        | File Folder                |                     | 26-09-2008 1:10 PM                       |           |  |         |                     |                         |
|                                          |                                                | <b>Micros</b>                  | Explore                                     |  |                     |                                                                        | File Folder                |                     | 12-08-2008 6:37 AM                       |           |  |         |                     |                         |
| <b>UBIOffline</b>                        |                                                | Micros                         | Search                                      |  |                     |                                                                        | File Folder                |                     | 26-09-2008 1:03 PM                       |           |  |         |                     |                         |
| File Folder                              |                                                | <b>Micros</b><br><b>Micros</b> | Scan with OfficeScan Client                 |  |                     |                                                                        | File Folder<br>File Folder |                     | 26-09-2008 1:11 PM<br>26-09-2008 1:10 PM |           |  |         |                     |                         |
| 2010, 4:38 PM                            | Date Modified: Friday, May 07,                 | Movie                          | Sharing and Security                        |  |                     |                                                                        | File Folder                |                     | 19-03-2010 5:36 PM                       |           |  |         |                     |                         |
|                                          |                                                | <b>OMSN</b>                    | Add to archive                              |  |                     |                                                                        | File Folder                |                     | 12-08-2008 3:05 AM                       |           |  |         |                     |                         |
|                                          |                                                |                                | MSN G add to "UBIOffline.rar"               |  |                     |                                                                        | File Folder                |                     | 12-08-2008 3:06 AM                       |           |  |         |                     |                         |
|                                          |                                                |                                | MSXMI Compress and email                    |  |                     |                                                                        | File Folder                |                     | 12-08-2008 5:16 AM                       |           |  |         |                     |                         |
|                                          |                                                |                                | MSXM Compress to "UBIOffline.rar" and email |  |                     |                                                                        | File Folder                |                     | 12-08-2008 5:16 AM                       |           |  |         |                     |                         |
|                                          |                                                | Multim                         | Send To<br>٠                                |  |                     |                                                                        | File Folder                |                     | 12-08-2008 6:31 AM                       |           |  |         |                     |                         |
|                                          |                                                | Net Co                         |                                             |  |                     |                                                                        | File Folder                |                     | 12-08-2008 6:32 AM                       |           |  |         |                     |                         |
|                                          |                                                | NetMe                          | Cut                                         |  |                     |                                                                        | File Folder                |                     | 21-01-2009 5:42 PM                       |           |  |         |                     |                         |
|                                          |                                                | Online                         | Copy                                        |  |                     |                                                                        | File Folder                |                     | 12-08-2008 3:06 AM                       |           |  |         |                     |                         |
|                                          |                                                | Outloo                         | Create Shortcut                             |  |                     |                                                                        | File Folder                |                     | 29-09-2009 6:26 PM                       |           |  |         |                     |                         |
|                                          |                                                | gynet<br>Realte                | <b>Delete</b>                               |  |                     |                                                                        | File Folder<br>File Folder |                     | 04-11-2008 5:46 PM<br>12-08-2008 4:23 AM |           |  |         |                     |                         |
|                                          |                                                | RealVi                         | Rename                                      |  |                     |                                                                        | File Folder                |                     | 27-07-2009 11:16 AM                      |           |  |         |                     |                         |
| Trend                                    |                                                |                                | Properties                                  |  |                     |                                                                        | File Folder                |                     | 01-10-2009 11:53 AM                      |           |  |         |                     |                         |
|                                          | <b>UBIOffine</b>                               |                                |                                             |  |                     | File Folder                                                            |                            | 07-05-2010 4:38 PM  |                                          |           |  |         |                     |                         |
| Uninstall Information                    |                                                |                                |                                             |  | File Folder         |                                                                        | 12-08-2008 3:20 AM         |                     |                                          |           |  |         |                     |                         |
| WebEx                                    |                                                |                                |                                             |  |                     | File Folder                                                            |                            | 05-11-2008 12:54 PM |                                          |           |  |         |                     |                         |
| Windows Live                             |                                                |                                |                                             |  |                     | File Folder                                                            |                            | 12-08-2008 6:39 AM  |                                          |           |  |         |                     |                         |
| Windows Live Toolbar                     |                                                |                                |                                             |  |                     | File Folder                                                            |                            | 12-08-2008 6:39 AM  |                                          |           |  |         |                     |                         |
|                                          |                                                |                                | Windows Media Player                        |  |                     |                                                                        | File Folder                |                     | 21-01-2009 5:46 PM                       |           |  |         |                     |                         |
|                                          |                                                |                                | Windows NT                                  |  |                     | File Folder<br>21-01-2009 5:42 PM<br>File Folder<br>12-08-2008 3:08 AM |                            |                     |                                          |           |  |         |                     |                         |
|                                          |                                                | <b>WinRAR</b>                  | WindowsUpdate                               |  |                     |                                                                        | File Folder                |                     | 01-10-2009 3:29 PM                       |           |  |         |                     |                         |
| xerox                                    |                                                |                                |                                             |  |                     |                                                                        | File Folder                |                     | 12-08-2008 3:09 AM                       |           |  |         |                     |                         |
|                                          |                                                |                                |                                             |  |                     |                                                                        |                            |                     |                                          |           |  |         |                     |                         |
|                                          |                                                |                                |                                             |  |                     |                                                                        |                            |                     |                                          |           |  |         |                     |                         |
|                                          |                                                |                                |                                             |  |                     |                                                                        |                            |                     |                                          |           |  |         |                     |                         |
|                                          |                                                |                                |                                             |  |                     |                                                                        |                            |                     |                                          |           |  |         |                     |                         |
| <b>Start</b>                             | $E$ <sub><math>R</math></sub> $R$ <sup>"</sup> | Correspo                       | loan aut                                    |  | <sup>2</sup> Micros | Finade -                                                               |                            | New vb              | 雪VB_Modu                                 | Control P |  | Program | <b>E</b> UBIOffline | <b>V2 3 6 税 2:43 FM</b> |

**Step 2** - Go to "C:\Program Files" and right click on "UBIOffline" folder and delete it as shown in the picture below.